## **Wailtlist**

This semester we are piloting an electronic wait-list procedure as part of the new registration process. The following 18 sections will have a wait-list.

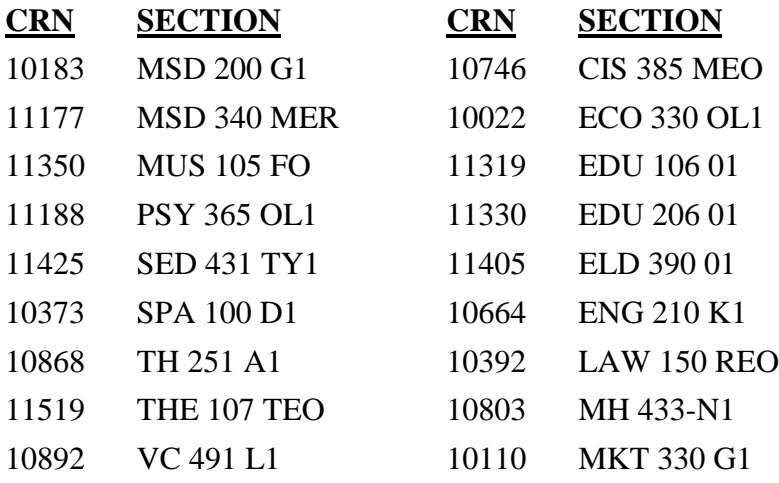

In the example below, the student attempted to register for three classes. He successfully registered for ENG 205 and PSY 100. You know this because the classes appear on the top part of the screen prefaced by \*\*Registered\*\* or \*\*Web Registered\*\* with the date the registration took place.

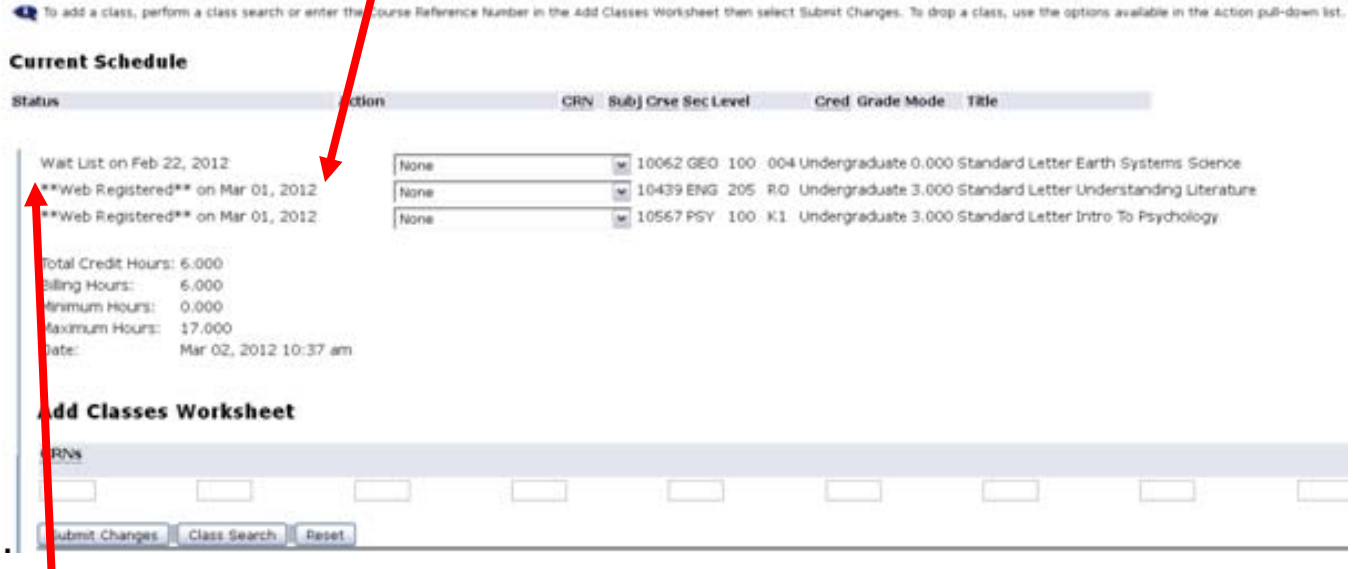

The student has been waitlisted for GEO 100.

If you do not wish to be on the wait list, use the drop down box to select Web Drop Before Start of Term.

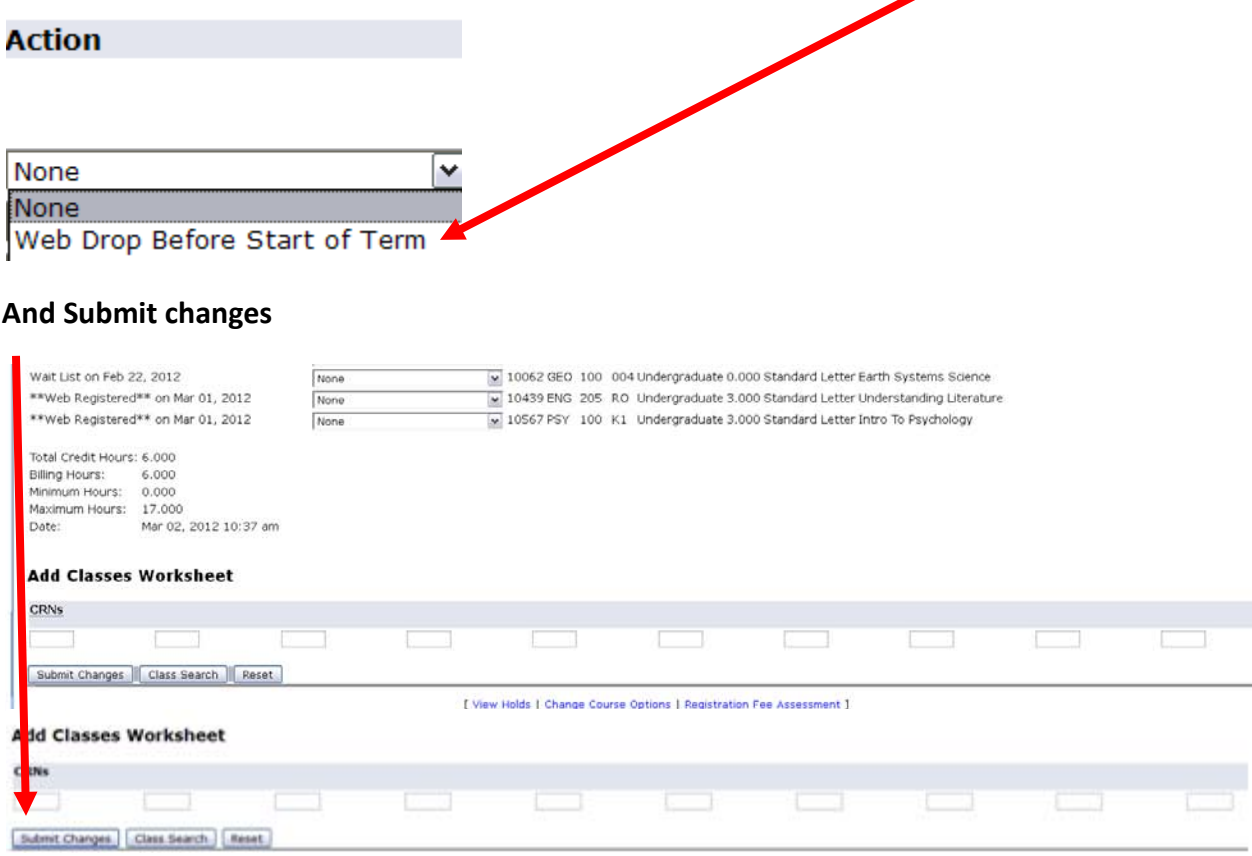

**Once a space opens up in a section, the next person on the list will received an e-mail around 8:30 a.m. The student will have until 8:30 a.m. the day after the email was sent to register for the class by returning to the Student Information tab on myRider and selecting Register or Add classes by CRN.**

**Fall 2012 Classes Before you Register** View Open and All Course Lists Contact your advisor to discuss your course schedule Check your Greenlight Status and Registration Holds View New Section Meeting Times

**Ways to Register** Register or Add Classes by CRN Search and/or Register for Classes Drop Classes